## **LEERTASTE**

Drücken Sie die Taste (ib., um ein Leerzeichen in Ihren Text einzufügen.

- Mit der Taste können Sie eine zweite Zeile beginnen oder eine Auswahl bestätigen. ● Um die erste Zeile zu beenden und die zweite Zeile zu beginnen, drücken Sie
- einmal. Das Zeilenendezeichen (
u) wird eingefügt (aber nicht ausgedruckt) **Hinweis:** Zwei Textzeilen können nur gedruckt werden, wenn das eingelegte Schrift-
- band 9 oder 12 mm breit ist.  $\bullet$  Um eine Auswahl zu bestätigen, drücken Sie  $\bigodot$  einmal.

## **EINGABETASTE**

- **2** Drücken Sie (A4a), wenn ein Grossbuchstabe eingegeben werden soll.
- 3 Drücken Sie die Taste des Buchstabens, der mit dem Akzent geschrieben werden soll. Der Buchstabe erscheint mit Akzent im Text.

## **ZUSAMMENGESETZTE ZEICHEN**

Sie können zusammengesetzte Zeichen eingeben, die aus einem Buchstaben und einem Akzentzeichen bestehen. Die verfügbaren Akzentzeichen sind **`**, **´**, **¨**, **ˆ**, und **˜ )**.

- **1 Drücken Sie (A4a)**, wenn ein Grossbuchstabe mit Akzent eingegeben werden soll. **Hinweis:** Um die Funktion ohne Eingabe abzubrechen, drücken Sie einfach  $\otimes^{\infty}$ .<br> **2** Drücken Sie  $\overset{(\lambda\lambda)}{\longrightarrow}$ . Die Anzeige "A-Y?" erscheint im Display.
- 
- <sup>3</sup> Drehen Sie das F-Rad, um den Cursor unter den gewünschten Buchstaben zu bewegen **oder**

**4** Drücken Sie dann auf das F-Rad (oder  $\bigoplus$ ), um den Buchstaben mit Akzent in den Text einzufügen.

## **BUCHSTABEN MIT AKZENT**

Sie können auch Buchstaben eingeben, die bereits mit Akzent versehen sind.

drücken Sie die Buchstabentaste (A - J) der Gruppe, in der sich das Symbol befindet, und dann  $\bigtriangledown$  bzw.  $\bigtriangledown$ , um den Cursor unter das Symbol zu bewegen.

**Abhilfe** 

drücken Sie die Taste für den Buchstaben, der mit Akzent geschrieben werden soll, und bewegen Sie dann den Cursor mit der Taste  $\bigtriangledown$  oder  $\bigtriangledown$  unter den Buchstaben mit dem gewünschten Akzent.

## **SYMBOLE**

Neben den auf der Tastatur abgebildeten Buchstaben, Ziffern, Sonderzeichen und Buchstaben mit Akzent stehen 75 verschiedene **Symbole** zur Verfügung. Diese sind in 10 Gruppen aufgeteilt, die mit den Buchstaben A bis J aufgerufen werden können.

• Setzen Sie Gerät und Netzadapter keinen hohen Temperaturen oder hoher Feuchtigkeit aus. Lassen Sie sie nicht in einem in der Sonne geparkten Auto, in der Nähe von Heizkörpern oder anderen Wärmequellen liegen. Schützen Sie das Gerät vor direktem

- **Hinweise:** • Die Verwendung einiger Symbole (z. B. das CE-Zeichen) kann durch lokale, nationale oder europäische Vorschriften geregelt sein. Prüfen Sie vor Verwendung von gedruckten Symbolen, dass nicht gegen geltende Bestimmungen verstossen wird.
- Um die Funktion ohne Eingabe abzubrechen, drücken Sie einfach  $\sqrt{\text{m}}$ .
- **1** Drehen Sie das  $\overline{F}$ -Rad, bis **SYMBOL** im Display erscheint. Drücken Sie dann auf das F-Rad (oder  $\textcircled{\text{\sc{1}}}$ ). Die Frage "A-J?" erscheint im Display.
- <sup>2</sup> Drehen Sie das F-Rad, um den Cursor unter das gewünschte Symbol zu bewegen **oder**

Nehmen Sie die Batterien heraus und ziehen Sie den Netzadapter ab, wenn das Gerät längere Zeit nicht benutzt werden soll. (**Hinweis:** Wenn die Stromversorgung länger als drei Minuten unterbrochen wird, gehen Texte und Formateinstellungen sowie die ge-

**ALLGEMEINE HINWEISE**

rungen daran vor.

• Reinigen Sie das Gerät nicht mit Alkohol oder anderen organischen Lösungsmitteln.

**1260** Legen Sie den P-touch 1260 entsprechend der Abbildung mit der Unterseite nach oben vor sich hin. Drücken Sie auf den genoppten

Verwenden Sie zum Reinigen nur ein weiches, trockenes Tuch.

• Berühren Sie nicht den Druckkopf-Mechanismus. Verwenden Sie zum Reinigen des Druckkopfes ein Wattestäbchen oder die optionale Reinigungskassette (TZ-CL3) . • Um Verletzungen zu vermeiden, berühren Sie nicht die Klinge der Schneideeinheit. • Drücken Sie nicht auf das LC-Display, um Beschädigungen bzw. Bruch zu vermeiden. • Legen Sie keine schweren Gegenstände auf das Gerät. Achten Sie auch darauf, dass

Lassen Sie keine Gummi- oder Kunststoffgegenstände längere Zeit auf dem Gerät

keine Fremdkörper in das Gerät gelangen.

liegen, weil dadurch Flecken entstehen können.

• Schützen Sie Gerät, Netzadapter und Netzstecker vor Nässe. Fassen Sie sie nicht mit feuchten Händen an und achten Sie darauf, dass keine Flüssigkeit auf das Gerät

gelangt.

Sonnenlicht und vor Regen.

• Verwenden Sie das Gerät nicht an staubigen Orten.

• In Abhängigkeit von den Umgebungsbedingungen und den verwendeten Einstellungen können einige Zeichen und Symbole eventuell schwer zu lesen sein. • **Ziehen Sie niemals am Schriftband, das aus dem Gerät austritt, weil dadurch die Bandkassette oder der P-touch beschädigt werden kann**. • Versuchen Sie nicht, das Schriftband während des Druckens oder des Bandvorlaufs

Dieses Gerät wird mit einer TZ-Schriftbandkassette geliefert. Zum Drucken mit diesem Gerät sind zahlreiche TZ-Bänder in verschiedenen Farben und in drei Breiten (6 mm, 9 mm und 12 mm) erhältlich.  $\mathbb{C}^*$ 

abzuschneiden, weil es dadurch beschädigt werden kann.

• Versuchen Sie nicht zu drucken, wenn die Bandkassette leer ist. Dadurch könnte der

Druckkopf beschädigt werden.

speicherten Phrasen verloren.)

 • Verwenden Sie nicht alte und neue Batterien oder Alkaline-Batterien mit Batterien anderen Typs in einem Batteriensatz und legen Sie die Batterien richtig herum ein (+ / -).

Andernfalls können die Batterien auslaufen oder beschädigt werden.

• Verwenden Sie zum Wechseln der Batterien keine Metallteile, wie Pinzetten oder

Dieses Gerät ist sehr kompakt und leicht und lässt sich nach Einlegen von 6 Alkali-<br>batterien (Typ Micro LR03, AAA) überall einsetzen. Tauschen Sie beim Batterienwechse batterien (Typ Micro LR03, AAA) überall einsetzen. Tauschen Sie beim Batterie

Bauen Sie Gerät und Netzadapter nicht auseinander und nehmen Sie kein

Drücken Sie  $\circled{C}$ . Wenn Batterien eingelegt sind oder der Netzadapter angeschlossen ist, wird der zuletzt eingegebene Text jeweils nach dem Einschalten im Display angezeigt. Dadurch können Sie die Texteingabe unterbrechen, das Gerät ausschalten und später die Arbeit fortsetzen, ohne dass der Text neu eingegeben werden muss. Das Gerät schaltet sich automatisch ab, wenn fünf Minuten lang keine Taste gedrückt wird. Der bereits eingegebene Text bleibt erhalten und steht beim Einschalten wieder zur Verfügung.

Die über den Tastenknöpfen blau aufgedruckten Zeichen, Sonderzeichen oder Funktionen werden durch Drücken der jeweiligen Taste bei niedergedrückter  $\circledast$  Taste ausgelöst.

Metallstifte.

Verwenden Sie nur die originalen Brother TZ-Schriftbänder (mit dem TE-Z-Zeichen).

• **Verwenden Sie nur den speziell für dieses Gerät entwickelten Netzadapter (Modell**

**G1), um Schäden und Fehler zu vermeiden.**

• Zur Vermeidung von Stromschlag- und Brandgefahr achten Sie darauf, dass die Steckdose richtig befestigt und der Stecker des Netzadapters richtig in der Steckdose sitzt.

> Mit kann der **Num**-Modus eingeschaltet werden. Sie können dann Zahlen eingeben, indem Sie einfach die Taste für die entsprechenden Ziffern drücken. Wenn dieser Modus eingeschaltet ist, zeigt ein Pfeil unten links im Display auf **Num**. Zum Verlassen des **Num**-Modus drücken Sie (Num) erneut, so dass der Pfeil erlischt.

**STROMVERSORGUNG**

immer alle sechs Batterien aus.

- Um den Cursor um jeweils eine Stelle nach links bzw. rechts zu bewegen, drücken Sie  $\bigtriangledown$  bzw.  $\bigtriangledown$
- 
- Um zum Textanfang zu gelangen, halten Sie  $\textcircled{\tiny{w0}}$  gedrückt und drücken  $\textcircled{\tiny{f}}$ . ● Um zum Textende zu gelangen, halten Sie @ gedrückt und drücken

Teil oben am Gerät, um den Gehäusedeckel zu öffnen. **2** Falls sich bereits eine Schriftbandkassette und Batterien im Fach befinden, nehmen Sie diese gerade nach oben heraus. **3** Achten Sie beim Einlegen der Batterien auf die korrekte Ausrichtung der Pole. Die "+"-Pole der drei unteren Batterien müssen zur Oberkante des Gerätes und die "+"-Pole der drei oberen Batteri-

en zur Unterkante zeigen.

**Hinweis:** Wenn beim Wechseln der Batterien kein Netzadapter angeschlossen ist, sollten Sie die neuen Batterien innerhalb von

3 Minuten nach Herausnehmen des alten Batteriensatzes einlegen, weil sonst alle Daten im Arbeits- und Phrasenspeicher gelöscht werden.

**4 Schliessen Sie den Gehäusedeckel, bis er hörbar einrastet.** 

- **1** Drehen Sie das  $\boxed{F}$ -Rad, bis REPEAT im Display erscheint. Drücken Sie dann auf das -Rad (oder drücken Sie ). Die Frage "1-9?"erscheint. nichts im Display.
- **2** Drehen Sie das  $\overline{F}$ -Rad (oder drücken Sie  $\leq$  und  $\geq$ ), bis die Zahl "2" rechts im Display angezeigt wird
- **Optionaler Netzadapter Modell G1 (mitgeliefert mit PT-1260VP**) Der Netzadapter ermöglicht es, den P-touch an eine Steckdose anzuschliessen.
- **1 Stecken Sie den kleinen Stecker des Netzadapters in die** Netzanschlussbuchse an der Unterkante des Gerätes.  $\frac{1}{\sqrt{2}}$ <sup>2</sup> Stecken Sie den Netzstecker des Adapters in eine Netzsteckdose in der Nähe.

- **3** Drücken Sie auf das F-Rad (oder (a) oder (a)), um das Etikett zu drucken. **Hinweis:** Sie können den Durchmesser des Fähnchens bestimmen.
- Um den Durchmesser zu verringern: Siehe "AUTOMATISCHER BANDVORLAUF (TAPE)" und wählen Sie die kleinere Randein-

**Hinweis:** Mit  $\bigcirc$ <sup> $\boxtimes$ </sup> kann die folgende Funktion ohne Änderung abgebr

## **ALLGEMEINE BESCHREIBUNG**

Im Phrasenspeicher können häufig benutzte Texte dauerhaft gespeichert werden. Diese Texte bleiben auch erhalten, wenn Sie den Text im Display mit  $\text{C}_1$  und  $\text{C}_2^{\boxtimes}$  löschen.

Mit dem elektronischen Beschriftungssystem P-touch 1260 können Sie selbstklebende Etiketten für jeden Zweck - im Büro, dem Labor oder zu Hanse - eintech und pednem erstellen. Es steuen verschiedene Schriftgrössen, Druckstile und viele Rahmenarten zur Verfügung, um die Etiketten abwechlsungsreich und ansprechend zu gestalten. Durch eine Vielzahl von Schriftbandkassetten können Etiketten in unterschiedlichen

Farben und Breiten gedruckt werden.

 $1$  CMITH

- **1** Geben Sie den Text, der gespeichert werden soll, ein. Drehen Sie dann das  $\mathbb{F}$ -Rad, bis **MEMORY** im Display erscheint. Drücken Sie dann auf das F-Rad (oder  $\bigcirc$ ).
- **2** Drehen Sie das  $\overline{F}$ -Rad (oder drücken Sie  $\overline{\sqrt{2}}$  bzw.  $\overline{\phantom{1}}$ ), bis **STORE** im Display
- erscheint. Drücken Sie auf das F-Rad (oder (v). Die Frage "1-9?" erscheint.
- **3** Drehen Sie das F-Rad (oder drücken Sie  $\leq$  bzw.  $\geq$ ), um die Nummer für den gewünschten Speicherplatz zu wählen

Obwohl das Gerät leicht zu bedienen ist, sollten Sie diese Anleitung vor der

Nachschlagen griffbereit aufbewahren.

Die Firma BROTHER INDUSTRIES, LTD.

**Konformitätserklärung**

15-1, Naeshiro-cho, Mizuho-ku, Nagoya 487-8561, Japan den folgenden Bestimmungen und PT-1260 bestätigt, dass das Beschriftungssystem

Normen entspricht:

31/EEC) übereinstimmt.

EN60950-1:2001 (Netzadapter) Sicherheit: EN55022:1998/A1: 2000/A2: 2003 Klasse B EMC: EN55024:1998/A1: 2001/A2: 2003

EN61000-3-2: 2000 EN61000-3-3: 1995/A1: 2001

91/263/EEC und 92/ gemäss der Änderungen 89/336/EEC ( und mit den Richtlinien

Verwendnig des Gerätes antibuser aufgeren auf des aufgeten und zum der einer und zum der

: BROTHER INDUSTRIES, LTD. Herausgegeben von

- **1** Drehen Sie das F-Rad, bis MEMORY im Display erscheint. Drücken Sie dann auf das  $F$ -Rad (oder  $\bigodot$ ).
- **2** Drehen Sie das F-Rad (oder drücken Sie  $\blacktriangledown$  bzw.  $\triangleright$ ), bis **RECALL** im Display erscheint. Drücken Sie dann auf das F-Rad (oder (1.97"erscheint.
- **3** Drehen Sie das F-Rad (oder drücken Sie V bzw. D), bis die gewünschte Phrase angezeigt wird
- **oder** geben Sie die Ziffer (1 bis 9) des Speicherplatzes, in dem die gewünschte Phrase gespeichert ist, ein.
- **4** Drücken Sie auf das  $F$ -Rad (oder  $\bigcirc$ ), um den Text aufzurufen. Der zuvor im Display dargestellte Text wird dadurch gelöscht.

**Hinweis:** Mit  $\text{A}^{\boxtimes}$  kann die folgende Funktion ohne Änderung abgebrochen werden. **1** Drehen Sie das  $F-Rad$ , bis MEMORY erscheint. Drücken Sie auf das  $F-Rad$  (oder

**2** Drehen Sie das F-Rad (oder drücken Sie  $\blacktriangledown$  bzw.  $\blacktriangleright$ ), bis **DELETE** im Display erscheint. Drücken Sie dann auf das F-Rad (oder  $\textcircled{1}$ ). Die Frage "1-9?"erscheint. **3** Drehen Sie das F-Rad (oder drücken Sie  $\blacktriangledown$  bzw.  $\blacktriangleright$ ), bis die zu löschende

Dieses Produkt trägt das oben abgebildete Recycling-Symbol. Das bedeutet, dass das Gerät am Ende der Nutzungszeit kostenlos bei einer kommunalen Sammelstelle

 $\cancel{\mathbb{X}}$ 

Hinweis: Kennzeichnung gemäss der EU-Richtlinie 2002/96/EC sowie EN50419.. zum Recyceln abgegeben werden muss. Eine Entsorgung über den Haus-/Restmull . ist nicht gestattet. Dies ist ein aktiver Beitrag zum Umweltschutz

**EINLEITUNG**

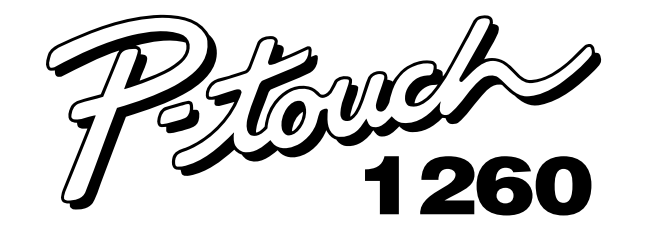

# **BEDIENUNGS-ANLEITUNG**

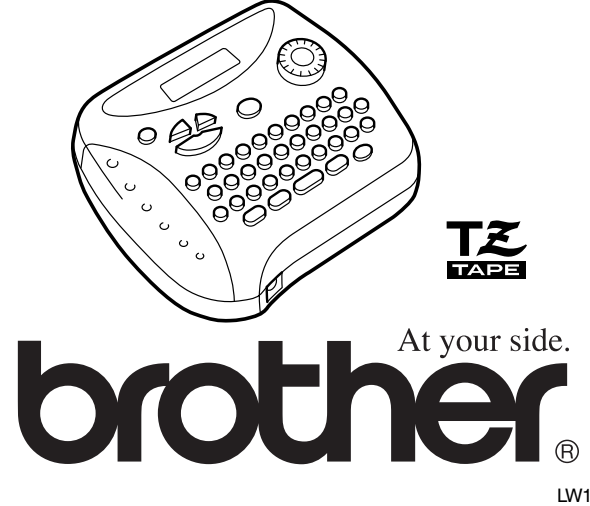

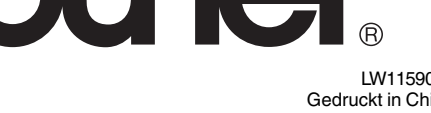

LW1159001 Gedruckt in China

# **SCHRIFTBANDKASSETTEN**

betätigt wird. **Abmessungen:**  $154 \times 129$  mm  $\times$  64 mm  $(B \times T \times H)$ Gewicht: 400 g (ohne Batterien und Bandkassette)

- 1 Drücken Sie auf den genoppten Teil oben am Gerät und öffnen Sie den Gehäusedeckel
- **2** Wenn sich bereits eine Schriftbandkassette im Fach befindet nehmen Sie diese gerade nach oben heraus.
- **3** Falls das Band in der neuen Kassette nicht richtig ge drehen Sie das Transporträdchen mit dem Finger in Pfeilrichtung. Vergewissern Sie sich auch, dass der Bandanfang unter den Führungen der Kassette liegt.
- **Hinweis:** Wenn Sie eine ganz neue Kassette einlegen, entfernen Sie ggf. den Bandschutz aus Pappe. **4** Legen Sie die Schriftbandkassette in das Bandfach ein und
- drücken Sie sie nach unten, so dass sie ganz auf dem Boden des Faches aufliegt.
- **Hinweis:** Achten Sie beim Einsetzen der Kassette darauf, dass sich das innere Band nicht an der Ecke der Metallführung verfängt.
- 5 Schliessen Sie den Gehäusedeckel, bis er hörbar einrastet.
- **6** Drücken Sie einmal bei gedrückter Taste  $\omega$  die Taste  $\mathbf{C}^T$ , um das Band vorzuschieben. Drücken Sie dann auf den Bandabschneider oben rechts am Gerät, um das Band abzuschneiden.

- Wenn zwei Textzeilen eingegeben wurden, werden diese unabhängig von der gewählten Einstellung im Druckstil **NORMAL** ausgedruckt.
- Mit  $\text{A}^{\boxtimes}$  kann die Funktion ohne Änderung abgebrochen werden.
- **1** Drehen Sie das  $\overline{F}$ -Rad, bis **STYLE** im Display erscheint. Drücken Sie dann auf das -Rad (oder ). Der aktuell eingestellte Druckstil erscheint im Display.
- **2** Drehen Sie das F-Rad (oder drücken Sie V bzw. D), bis der gewünschte Stil im Display angezeigt wird.
- **3** Drücken Sie auf das  $\mathbb{F}$ -Rad (oder  $\textcircled{x}$ ), um die Einstellung zu übernehmen.

## **EIN-/AUSSCHALTEN**

- Die Unterstreichung bzw. der Rahmen wird nicht gedruckt, wenn der Druckstil **VERTICAL**eingestellt ist.
- Mit  $\text{M}^{\boxtimes}$  kann die Funktion ohne Änderung abgebrochen werden.
- **1** Drehen Sie das  $\boxed{F}$ -Rad, bis UNDL/FRM im Display erscheint. Drücken Sie dann auf das  $\boxed{F}$ -Rad (oder  $\boxed{\rightarrow}$ ). Die aktuelle Einstellung wird angezeigt.
- 2 Drehen Sie das F-Rad (oder drücken Sie V bzw. D), bis die gewünschte Einstellung im Display erscheint.
- <sup>3</sup> Drücken Sie auf das F-Rad (oder (→), um die Einstellung zu übernehmen.

## **CODE-TASTE**

- Verwenden Sie zum Ausdruck in Spiegelschrift ein transparentes Schriftband.
- Mit  $\left(\mathbb{R}^{\mathbb{N}}\right)$  kann die Funktion ohne Änderung abgebrochen werden.
- **1** Drehen Sie das  $\overline{F}$ -Rad, bis MIRROR im Display erscheint. Drücken Sie dann auf das -Rad (oder ). Die aktuelle Einstellung wird angezeigt.
- **2** Drehen Sie das  $\overline{F}$ -Rad (oder drücken Sie  $\overline{\sqrt{2}}$  bzw.  $\overline{\phantom{F}}$ ), bis die gewünschte Einstellung im Display erscheint.
- **3** Drücken Sie auf das  $F$ -Rad (oder  $\bigodot$ ), um die Einstellung zu übernehmen.

## **GROSSBUCHSTABEN-EINGABE**

Mit  $(A42)$  kann zur Eingabe von Grossbuchstaben gewechselt werden. Es können dann Grossbuchstaben einfach durch Drücken der Buchstabentasten eingegeben werden. Wenn dieser Modus eingeschaltet ist, zeigt ein Pfeil oben links im Display auf die entsprechende Beschriftung. Um wieder zur Eingabe von Kleinbuchstaben zurückzukehren, drücken Sie die Taste (44) erneut, so dass der Pfeil erlischt.

ausdrucken, um z.B. ein Etikett mit verschiedenen Druckstilen zu erhalten. **Hinweis:** Mit  $\text{A}^{\boxtimes}$  kann die Funktion ohne Änderung abgebrochen werden.

## **NUM-TASTE (NUMMERNEINGABE)**

- 1 Drehen Sie das F-Rad, bis TAPE im Display erscheint. Drücken Sie dann auf das F-Rad (oder  $\bigcirc$ ). Die aktuelle Einstellung erscheint im Display.
- **2** Drehen Sie das F-Rad (oder drücken Sie **)**, bis die gewünschte Einstellung im Display angezeigt wird.

- **3** Drücken Sie auf das  $\mathbb{F}$ -Rad (oder  $\text{I}$ ), um die Einstellung zu übernehmen. **Hinweise:**
- Wenn der automatische Bandvorlauf ausgeschaltet ist (–), muss das Band vor dem Abschneiden vortransportiert werden, weil sonst ein Teil der Beschriftung abgeschnit-
- ten wird. Halten Sie dazu @ gedrückt und drücken Sie einmal (a) • Nach dem Ausdruck mit der Einstellung **#** oder **##**, schneiden Sie das Etikett durch
- Drücken des Bandabschneiders ab. Danach schneiden Sie es mit einer Schere entlang der Markierung (**:**) ab, um gleichmässige Ränder zu erhalten.

## **DISPLAY**

 $\sim$ 

Dieses Gerät verfügt über ein LC-Display mit 8 Stellen. Es ist jedoch möglich, bis zu 55 Zeichen lange Texte einzugeben. Während der Eingabe rücken die Zeichen aus dem Display. Sie sind aber im Arbeitsspeicher weiter vorhanden.

- Drücken Sie die Taste (a). Der Text wird gedruckt und im Display erscheint die Mel-
- dung "PRINT". Das Etikett wird am Bandausgabeschlitz oben am Gerät ausgegeben. Um das Band nach dem Ausdruck ca. 25 mm vorzuschieben (z. B. wenn der automatische Bandvorlauf ausgeschaltet ist), drücken Sie bei gedrückter Taste

1234567890123456789012345678901234567890123456789012345

die Taste  $\textcircled{a}$ . Das Band wird vorgeschoben und währenddessen wird "FEED" im Display angezeigt.

## **BEWEGEN DES CURSORS**

Sie können den Cursor nach links und rechts zu jeder beliebigen Textstelle bewegen, um den Text zu überprüfen und Korrekturen vorzunehmen.

Mit dieser Funktion können Sie ein Etikett automatisch bis zu 9-mal ausdrucken lassen. Hinweis: Mit  $\text{R}^{\boxtimes}$  kann die Funktion ohne zu drucken abgebrochen werden.

## **LÖSCHTASTE**

Diese Taste dient zum Löschen von Zeichen aus dem Text, zum Löschen des gesamten Textes und zum Abbrechen von Einstellungen und Funktionen.

- **O** Zum Löschen des Zeichens links vom Cursor, drücken Sie  $\text{R}^{\boxtimes}$
- Um den gesamten Text zu löschen, halten Sie  $\textcircled{\tiny{ad}}$  gedrückt und drücken Sie  $\textcircled{\tiny{ad}}^{\boxtimes}$ .
- **O** Zum Abbrechen einer Funktion, drücken Sie  $\text{C}^{\boxtimes}$  (anstelle von  $\text{C}$ ).

- **1** Drehen Sie das  $F-Rad$ , bis REPEAT im Display erscheint. Drücken Sie dann auf das  $\mathsf{F}\text{-}\mathsf{Rad}$  (oder  $\mathsf{F}\text{-}\mathsf{C}$ ). Die Frage "1-9?" erscheint.
- **2** Drehen Sie das  $\boxed{F}$ -Rad (oder drücken Sie  $\boxed{\searrow}$  bzw.  $\boxed{\triangleright}$ ), bis rechts im Display die Anzahl der gewünschten Ausdrucke erscheint
- **oder**<br>geben Sie die Ziffer 1 bis 9 entsprechend der gewünschten Anzahl von Ausdrukken ein.
- **3** Drücken Sie auf das  $\overline{F}$ -Rad (oder  $\overline{F}$ ) und  $\overline{F}$ ), um den Ausdruck zu starten. **Hinweise:**
- Wenn der automatische Bandvorlauf ausgeschaltet ist (–), muss das Band vor dem Abschneiden vortransportiert werden, weil sonst ein Teil der Beschriftung abgeschnitten wird. Halten Sie dazu  $\textcircled{\tiny{w0}}$  gedrückt und drücken Sie einmal  $\textcircled{\tiny{w}}$
- Nach dem Ausdruck mit der Bandvorlauf-Einstellung **#**, **##** oder **###** schneiden Sie das Band durch Drücken des Bandabschneiders ab. Danach schneiden Sie die ein-
- zelnen Etiketten mit einer Schere entlang der Markierungen (**:**) ab.

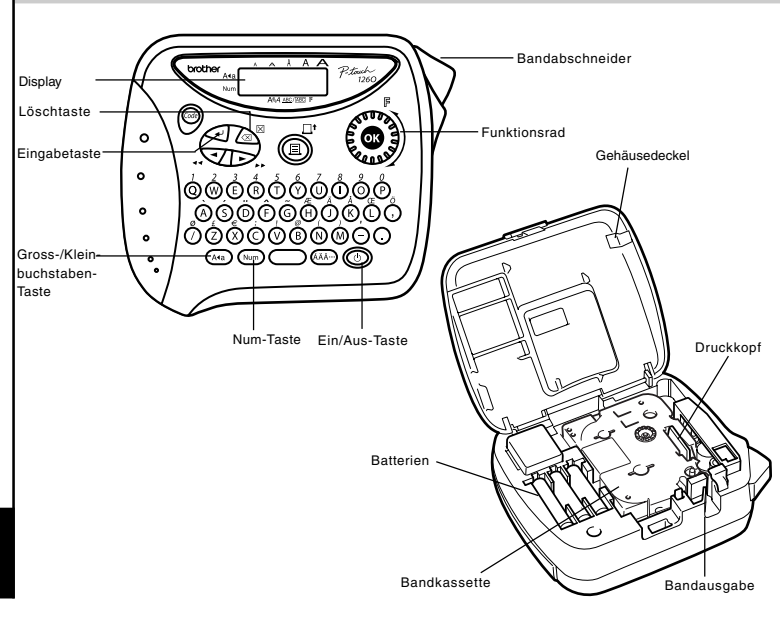

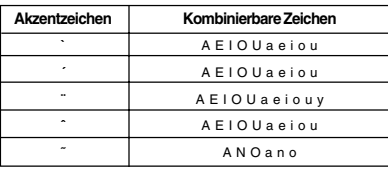

**1** Halten Sie @ gedrückt und betätigen Sie die Taste für den gewünschten Akzent.

- Hinweis: Mit  $\text{R}^{\boxtimes}$ kann die Funktion ohne zu drucken abgebrochen werden.
- 1 Bewegen Sie den Cursor unter die Zahl im Text, die beim Druck erhöht werden soll.
- <sup>2</sup> Drehen Sie das F-Rad, bis NUMBER im Display erscheint. Drücken Sie dann auf das F-Rad (oder  $\textcircled{1}$ ). Die Frage "1-9?"erscheint im Display.
- **3** Drehen Sie das  $\overline{F}$ -Rad (oder drücken Sie  $\overline{\sqrt{2}}$  bzw.  $\overline{\phantom{2}}$ ), bis die letzte Zahl, die gedruckt werden soll, rechts im Display erscheint **oder**

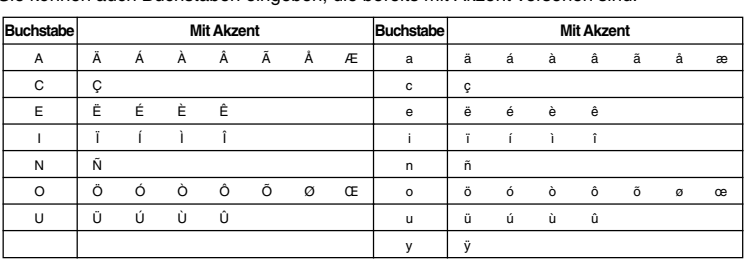

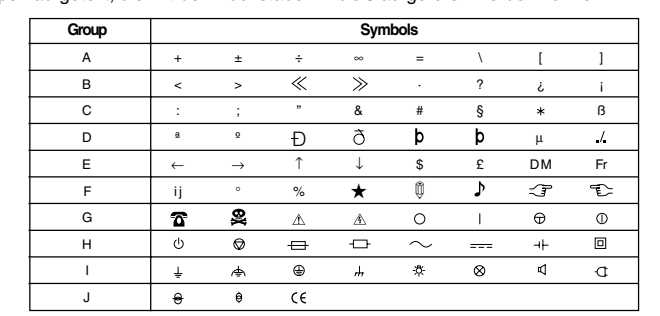

**FÄHNCHEN ERSTELLEN**

Mit dieser Funktion können Sie ein Etikett erstellen, das um ein Kabel oder eine Leitung gewickelt und dessen Enden zu einem Fähnchen zusammengeklebt werden können.

**oder**<br>geben Sie die Ziffer "2" ein.

• Siehe AUTOMATISCHER BANDVORLAUF (TAPE) und wählen Sie die Einstellung # (4 mm), um kleinere Rä

stellung **#** oder **##**. • Um den Durchmesser zu vergrössern: Siehe "AUTOMATISCHER BANDVORLAUF (TAPE)" und wählen Sie die Einstellung **### oder**

> • Es befindet sich eventuell Staub am Druckkopf. Nehmen Sie die Schirftbandkassette aus dem Gerät und wischer Sie dann den Druckkopf vorsichtig mit einem Wattestäbchen in Auf- und Abwärtsrichtung ab. • Noch einfacher lässt sich der Druckkopf mit Hilfe der optionalen Reinigungskassette (TZ-CL3) reinigen. Schalten Sie das Gerät aus. Halten Sie dann @ --- und gedrückt, während Sie das Gerät wieder mit der Taste  $\circledcirc$  einschalten. Lassen Sie dann  $\circledcirc$  und  $\circledcirc$

fügen Sie am Anfang und am Ende des Textes Leerzeichen ein.

Je mehr Leerzeichen, desto grösser wird der Durchmesser des Fähnchens.

#### **PHRASENSPEICHER (MEMORY)**

Sie können den im Phrasenspeicher abgelegten Text jederzeit zur Bearbeitung oder zum Ausdrucken aufrufen. Es stehen neun Speicherplätze (1 bis 9) für insgesamt bis zu 300 Zeichen zur Verfügung. In einem Speicherplatz können max. 55 Zeichen gespeichert werden.

## **PHRASE SPEICHERN (STORE)**

**Hinweis:** Mit  $\textcircled{x}^{\boxtimes}$  kann die folgende Funktion ohne Änderung abgebrochen werden.

**oder** geben Sie die Ziffer (1 bis 9) für den gewünschten Speicherplatz ein.

- 4 Drücken Sie auf das -Rad (oder ), um den Text zu speichern. Der zuvor angezeigte Text erscheint wieder im Display.
- **Hinweise:**
- Wenn der Speicherplatz bereits Text enthält, erscheint die Fehlermeldung "ERROR".
- Drücken Sie auf das  $F$ -Rad (oder  $\textcircled{\tiny I}$ ) und wählen Sie einen neuen Speicherplatz. • Wenn bereits alle neun Speicherplätze belegt sind, erscheint im Display "ERROR". Drücken Sie auf das [F-Rad (oder ( لَبَبَ) und löschen Sie eine Phrase, bevor Sie den aktuellen Text speichern.
- Wenn im Phrasenspeicher bereits insgesamt 300 Zeichen gespeichert sind und versucht wird, weitere Zeichen zu speichern, erscheint die Meldung "FULL" im Display. Drücken Sie auf das  $\mathbb{F}$ -Rad (oder  $\textcircled{1}$ ) und löschen Sie dann eine gespeicherte Phrase, bevor Sie den aktuellen Text speichern.

## **PHRASE AUFRUFEN (RECALL)**

**PHRASE LÖSCHEN (DELETE)**

 $\bigodot$ 

Phrase angezeigt wird

**oder**

geben Sie die Ziffer (1 bis 9) des Speicherplatzes, in dem die zu löschende Phrase

**4** Drücken Sie auf das  $\mathbb{F}$ -Rad (oder  $\text{L}$ ), um die gewählte Phrase zu löschen.

gespeichert ist, ein.

Hinweis: Mit  $\text{A}^{\boxtimes}$  kann die folgende Funktion ohne Änderung abgebrochen werden.

**TECHNISCHE DATEN**

**Tastatur:** 41 Tasten und 1 Funktionsrad

**Druckgeschwindigkeit:** 10 mm pro Sekunde **Schriftgrössen:** Normalgrösse

> Doppelte Breite Doppelte Höhe

Doppelte Breite und doppelte Höhe Vierfache Breite und doppelte Höhe

**Interne Schriftart:** HELSINKI

**Schriftbänder:** TZ-Bänder (laminiert und unlaminiert)

12 mm breit und 8 m lang 9 mm breit und 8 m lang 6 mm breit und 8 m lang

**LC-Display:** 7 × 5 Punkte

1 Zeile mit 8 Stellen

**Stromversorgung:** 6 Alkalibatterien (AAA, LR03) oder Netzadapter Modell G1 (7

V, 1,2 A)

Automatische Abschaltung, wenn 5 Minuten lang keine Taste

**Arbeitsspeicher:** 55 Zeichen

**Phrasenspeicher:** maximal 300 Zeichen, verteilt auf 9 Speicherplätze

**SCHRIFTGRÖSSE (SIZE)**

Für den gesamten Text kann eine von 5 verschiedenen Schriftgrössen oder die Funktion **AUTO** gewählt werden. Die Funktion **AUTO** verwendet automatisch die grösstmögliche Schrift in Abhängigkeit von der Bandbreite. Ein kleiner Pfeil zeigt oben im Display auf die

momentan gewählte Grösse. Wenn **AUTO** gewählt ist, leuchten alle fünf Pfeile. **SIZE1** (**A**: Normal) **SIZE2** (**A**: Doppelt breit) **SIZE3** (**A**: Doppelt hoch)

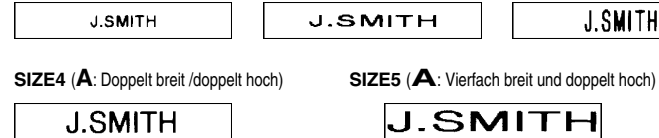

#### **Hinweise:**

• Wenn zwei Textzeilen eingegeben wurden, werden diese unabhängig von der eingestellten Grösse in der **SIZE1** ausgedruckt.

• Mit  $\text{A}^{\boxtimes}$  kann die Funktion ohne Änderung abgebrochen werden.

 $\Box$ 

- **1** Drehen Sie das F-Rad, bis SIZE angezeigt wird. Drücken Sie dann auf das F-Rad (oder  $\bigodot$ ). Die aktuell eingestellte Grösse erscheint im Display.
- **2** Drehen Sie das F-Rad (oder drücken Sie V bzw. D), bis die gewünschte Grösse im Display angezeigt wird.
- **3** Drücken auf Sie das  $\mathbb{F}$ -Rad (oder  $\textcircled{x}$ ), um die Grösse zu übernehmen.

## **DRUCKSTIL (STYLE)**

Es kann einer von 9 Druckstilen für den gesamten Text gewählt werden. Wenn eine andere Einstellung als **NORMAL** ausgewählt ist, zeigt unten im Display ein Pfeil auf das Druckstil-Symbol.

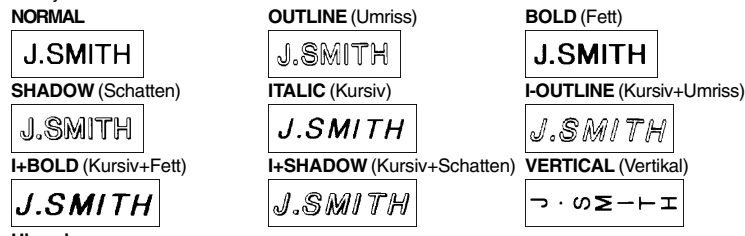

**Hinweise:**

#### **UNTERSTREICHEN/RAHMEN (UNDL/FRM)**

Diese Funktion erlaubt es, den gesamten Text durch Unterstreichung oder Umrahmung hervorzuheben. Wenn eine andere Einstellung als **OFF** ausgewählt ist, zeigt unten im Display ein Pfeil auf **ABC / ABC** .

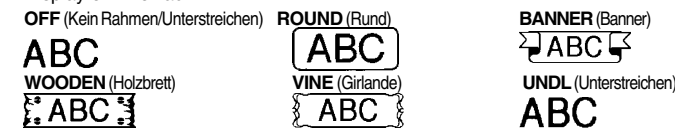

#### **Hinweise:**

## **SPIEGELSCHRIFT (MIRROR)**

Sie können Ihren Text in Spiegelschrift auf ein transparentes Schriftband drucken. Das Etikett kann dann auf die Rückseite einer durchsichtigen Fläche, wie z.B. auf die Innenseite einer Schaufensterscheibe, geklebt werden, so dass der Text von aussen gelesen werden kann. **Hinweise:**

**AUTOMATISCHER BANDVORLAUF (TAPE)**

Diese Funktion kann verwendet werden, um gleich grosse Ränder von ca. 4 (#), 12 (##) oder 24 mm (###) an der linken und rechten Seite des Etiketts zu erhalten. Wenn Sie den Bandvorlauf ausschalten (–), können Sie verschieden formatierteTextteile nacheinander

#### **AUSDRUCKEN UND ABSCHNEIDEN DES ETIKETTES**

Nachdem der Text eingegeben und Schriftgrösse, Druckstil usw. gewählt wurden, kann das Etikett ausgedruckt werden.

- Zum Abschneiden des Bandes drücken Sie den Bandabschneider rechts oben am Gerät.
- **Hinweise:** • Versuchen Sie nicht, das Band abzuschneiden, während die Meldung "PRINT" oder
- "FEED" erscheint. Dadurch kann das Band beschädigt werden. • Nach dem Ausdruck mit der Bandvorlauf-Einstellung **#** oder **##** schneiden Sie das
- Etikett durch Drücken des Bandabschneiders ab. Danach schneiden Sie es mit einer Schere entlang der Markierung (**:**) ab, um gleichmässige Ränder zu erhalten.

## **WIEDERHOLTER AUSDRUCK (REPEAT)**

#### **NUMMERIEREN (NUMBER)**

Mit dieser Funktion kann ein Etikett mehrmals ausgedruckt und bei jedem Ausdruck eine Zahl im Text automatisch um 1 erhöht werden. Dadurch können Sie z. B. bequem Etiketten mit fortlaufenden Nummern drucken (0123, 0124, 0125).

geben Sie die Ziffer (1-9) für die letzte Zahl, die gedruckt werden soll, ein. Diese wird rechts im Display angezeigt. **Hinweis:**

- Die Endzahl muss höher als die im Text gewählte Zahl sein, andernfalls wird beim Versuch zu drucken "ERROR" angezeigt.
- **4** Drücken Sie auf das  $F-Rad$  (oder  $\bigodot$  und  $F$ ), um den Ausdruck zu starten. **Hinweise:**
- Wenn der automatische Bandvorlauf ausgeschaltet ist (–), muss das Band vor dem Abschneiden vortransportiert werden, weil sonst ein Teil der Beschriftung abgeschnit-
- ten wird. Halten Sie dazu @ gedrückt und drücken Sie einmal (a)
- Nach dem Ausdruck mit der Bandvorlauf-Einstellung **#**, **##** oder **###** schneiden Sie das Band durch Drücken des Bandabschneiders ab. Danach schneiden Sie die einzelnen Etiketten mit einer Schere entlang der Markierungen (**:**) ab.

**ANZEIGEN IM DISPLAY**

**ERROR** Ein Fehler ist aufgetreten

**B A T TE R Y** Die Batterien sind fast leer.

**Problem** Nach dem Einschalten des Gerätes erscheint

Der Rand an beiden Seiten der Etiketten ist

zu gross.

Es wird nichts gedruckt oder die Schrift ist verschwommen.

Alle vorgenommenen Einstellungen und der gesamte Speicher ist

gelöscht.

Auf dem gedruckten Band erscheint eine horizontale Linie.

Das Gerät reagiert nicht auf Eingaben (z.B. das Gerät ist eingeschaltet und nichts geschieht , wenn Tasten gedrückt

werden).

Das Gerät schaltet sich aus, wenn versucht wird

zu drucken. Das Band läuft nicht richtig vor oder es staut sich im Innern des Gerätes.

Das Band ist gestreift.

• Prüfen Sie, ob die Batterien richtig eingelegt sind. • Falls die Batterien zu schwach sind, müssen Sie einen

neuen Batteriensatz einlegen.

• Vergewissern Sie sich, dass der Netzadapter (Modell G1)

richtig angeschlossen ist.

zu erhalten.

• Prüfen Sie, ob die Schriftbandkassette richtig eingelegt ist. • Wenn die Schriftbandkassette leer ist, legen Sie eine

neue ein.

• Prüfen Sie, ob der Gehäusedeckel richtig geschlossen

ist.

**3** Drücken Sie auf das  $\mathbb{F}$ -Rad (oder  $\leq$ ), um das Symbol einzufügen.

• Die Batterien sind eventuell zu schwach. Legen Sie einen

Formateinstellungen im Display sowie alle gespeicherter

neuen Batteriensatz ein.

• Wenn die Stromversorgung länger als drei Minuten unterbrochen wird, werden der Text und die

Phrasen gelöscht.

wieder los.

Hinweis: Der Text und die Formateinstellungen im Display sowie alle gespeicherten Phrasen werden

dadurch gelöscht.

• Die Batterien sind zu schwach. Legen Sie neue ein. • Vergewissern Sie sich, dass die Batterien richtig

eingelegt sind.

**BATTERY** Die Batterien sind schwach. Legen Sie neue Batterien ein.

• Vergewissern Sie sich, dass das Bandende unter den Füh-

rungen liegt.

• Während des Druckens wurde der Bandabschneider gedrückt. Berühren Sie während des Druckvorgangs

nicht den Bandabschneider.

• Die Bandkassette ist leer. Ersetzen Sie sie.

**WAS TUN BEI STÖRUNGEN?**

**FULL** Der Arbeitsspeicher ist voll (max. 55 Zeichen möglich) oder der Phrasenspeicher ist voll (max. 300 Zeichen).